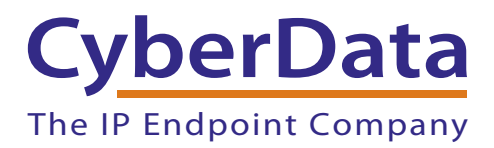

## *Configuring a Yealink T2X Series Phone to Listen to your CyberData V3 Paging Server*

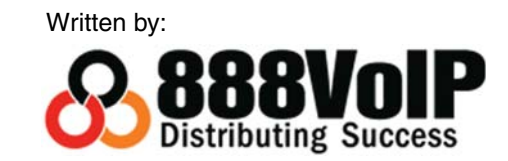

This guide covers configuring the Yealink T20P, T22P, T26P, and T28P to listen for the multicast pages sent by your CyberData v3 Paging Server. A quick check before you start configuring your Yealink T2X Series Phone to listen for multicast pages:

## **1. Are you running appropriate firmware on your Yealink phone?**

These phones were tested running firmware version 2.70.0.103.

## **2. How many Multicast Addresses do you want to add on each phone?**

Hopefully the answer is less than 11, because the Yealink T20 Series supports up to 10 multicast listening addresses.

## **3. Do you have the admin login info for your phone?**

You will need to access the advanced admin interface of your phone to enter the correct multicast information.

Get the IP Address of your Yealink T2X Series phone by clicking on the **OK** button when the phone is idle. The IP Address should be on the screen, go ahead and put that in your favorite web browser to access the phone's Web UI. To configure the multicast listening addresses of your Yealink T2X Series phone:

<span id="page-1-0"></span>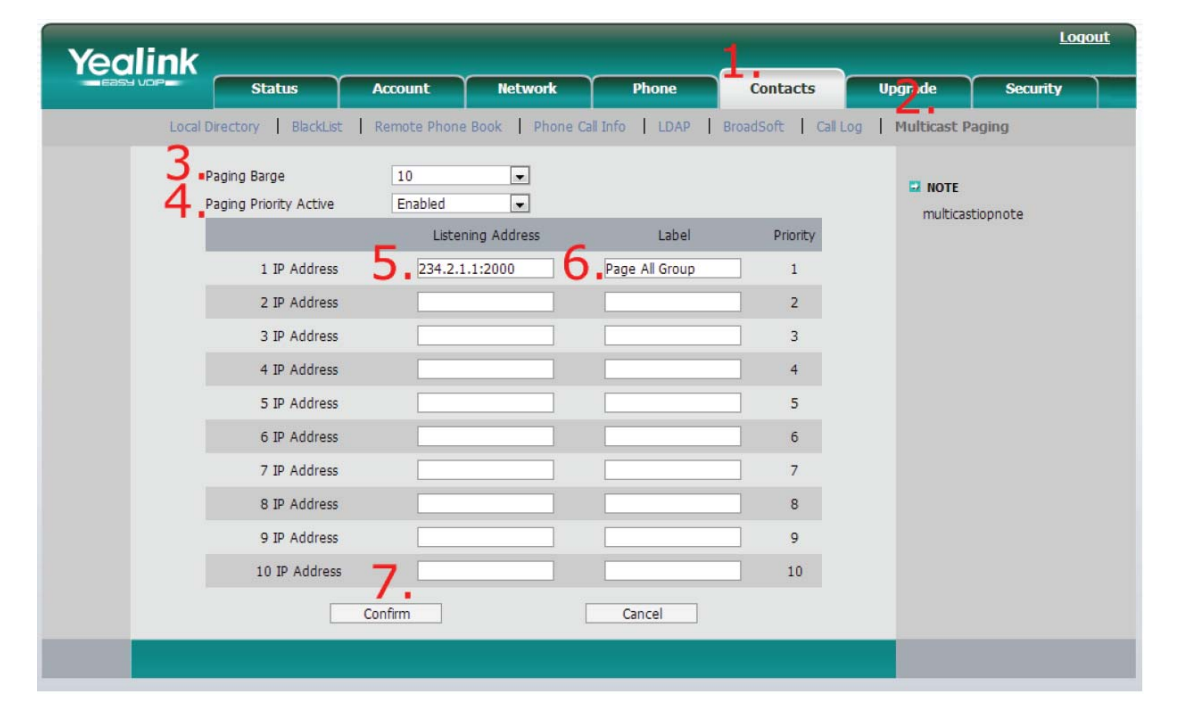

**Figure 1.** 

- 1. Select the **Contacts** tab. See [Figure 1](#page-1-0).
- 2. Navigate to **Multicast Paging**. [Figure 1](#page-1-0) is from a T28P, but the same steps apply for the rest of the series.
- 3. Choose the desired value from the pull-down list for **Paging Barge (**[Figure 1\)](#page-1-0). The paging barge feature defines the priority of the voice call in progress when a page comes in. If the priority of an incoming multicast paging call is lower than that of the active call, then the multicast page will be ignored. If **Disabled** is selected from the pull-down list of the **Paging Barge**, the voice call in progress shall take precedence over all incoming multicast paging calls.
- 4. Select the desired value from the pull-down list of **Paging Priority Active** ([Figure 1](#page-1-0)). If enabled, the phone will ignore an incoming multicast paging call with a lower priority. Otherwise, the phone will play the incoming multicast RTP and place the previous multicast paging call on hold. If disabled, the phone will automatically ignore all incoming multicast paging calls.
- 5. Enter the multicast IP address(es) and port number(e.g. 234.2.1.1:2000) which the phone listens for incoming RTP multicast in the **Listening Address** field. See [Figure 1](#page-1-0).
- 6. Enter the label for your multicast paging address in the **Label** field. The label will appear on the LCD screen while receiving the RTP multicast.
- 7. Click **Confirm** to accept the changes.

Congratulations! You have configured your Yealink T2X Series phone to listen for Multicast Pages.